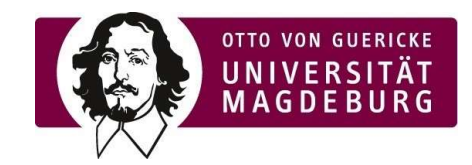

# Instructions for setting up the Kiplin App

## Requirements:

You need a smartphone or smart watch that has the ability to count your steps. The Kiplin app connects to the application, allowing you to count your steps.

## Step 1:

Download the app via the QR codes (Android & iOS) or alternatively via the link:

Android

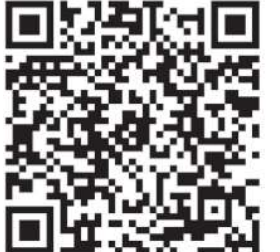

Link:

https://play.google.com/store/apps/details?id=com.kiplin.app&hl=d e&gl=US

Play Store: Kiplin Icon:

k

iOS:

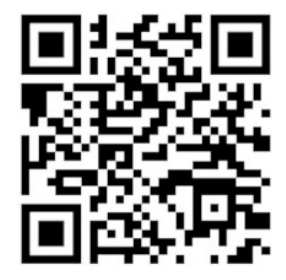

Link:

https://apps.apple.com/de/app/kiplin/id1380623834

App Store: Kiplin Icon:

k

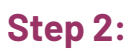

Start the app on your smartphone.

 $\mathbf k$ Icon:

## Step 3:

Create your account:

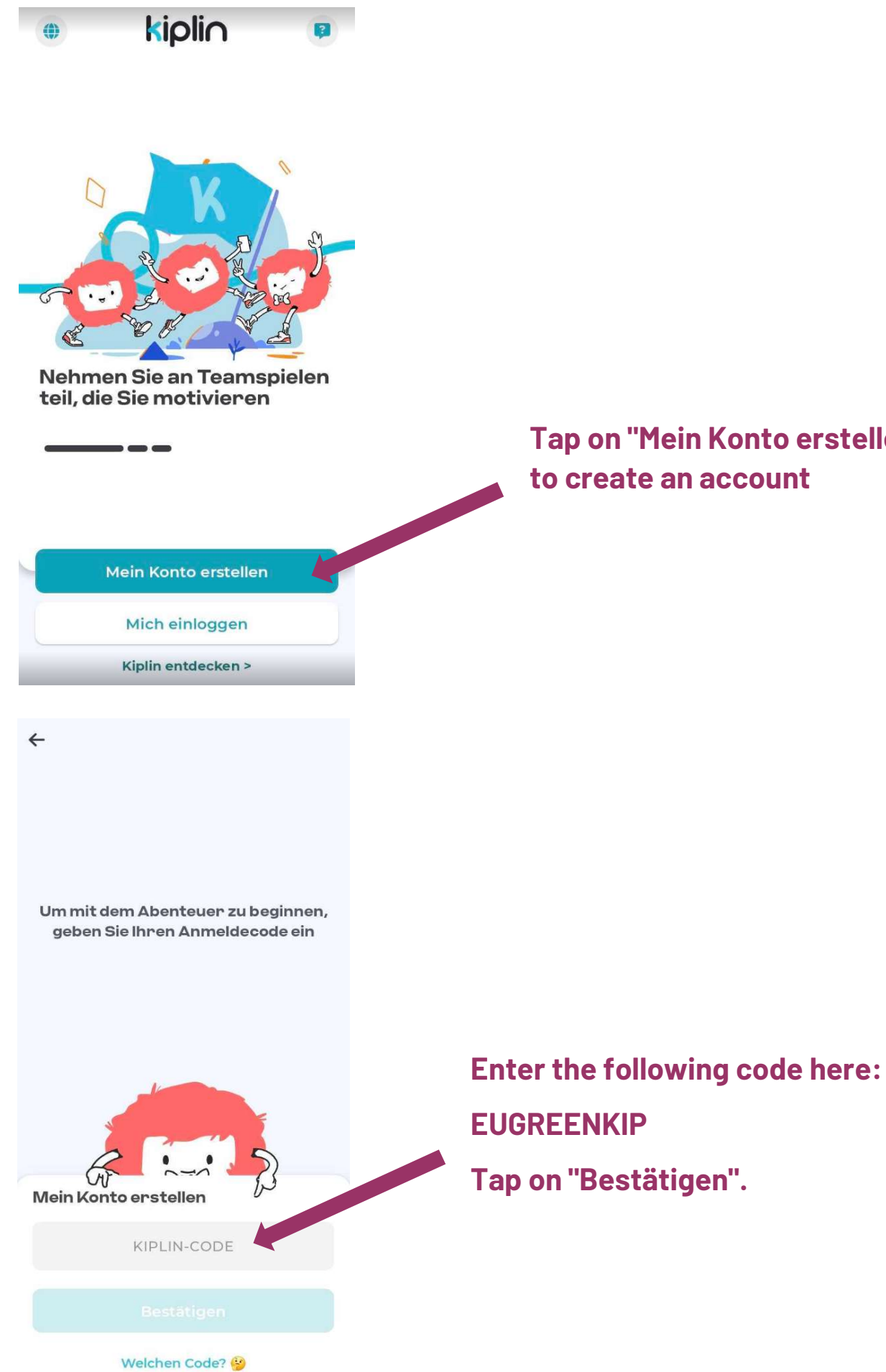

Tap on "Mein Konto erstellen" to create an account

Um Ihr Konto einzurichten, geben Sie bitte Ihre E-Mail-Adresse an

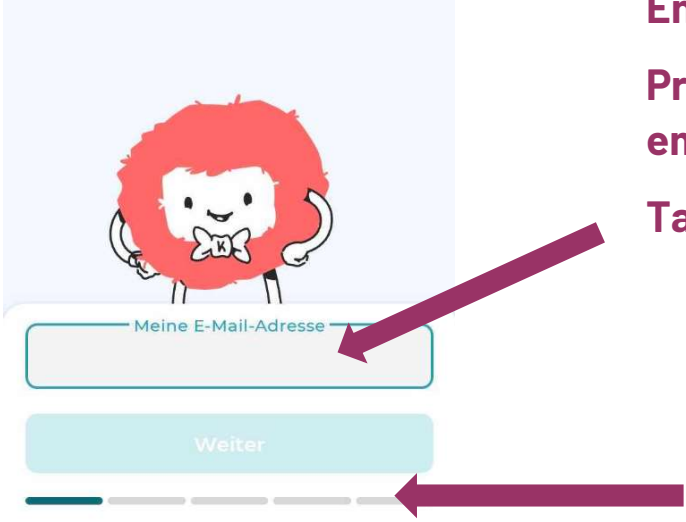

Enter your e-mail address here. Preferably your student or employee address.

Tap on "Weiter".

Here you can see the progress of your registration.

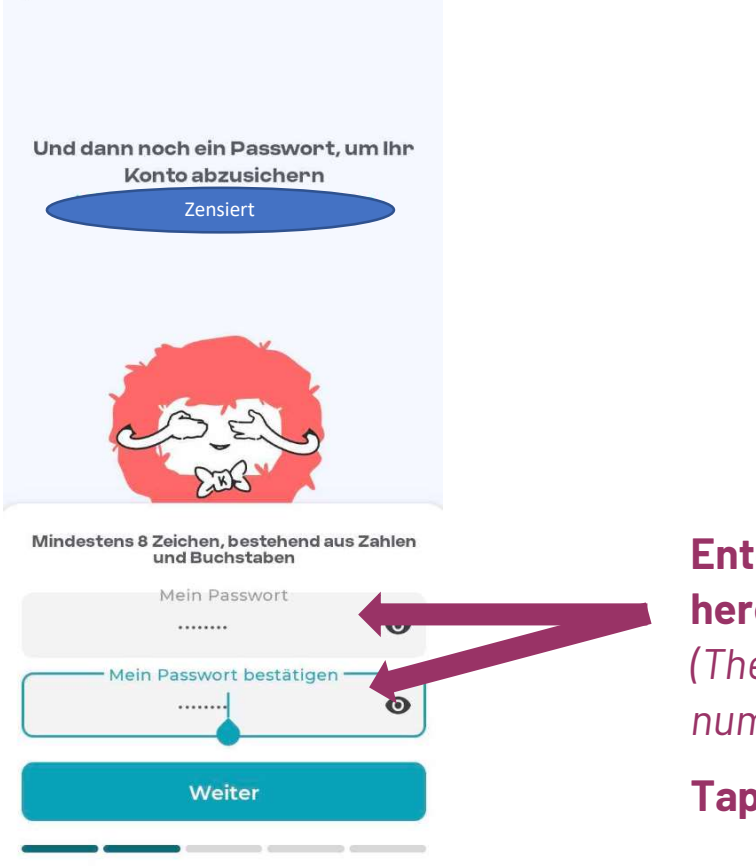

Enter a password of your choice here.

(The password must consist of numbers and letters)

Tap on "Weiter".

 $\leftarrow$ 

Lassen Sie uns besser kennenlernen! Nur Ihr Nickname ist für andere Spieler sichtbar

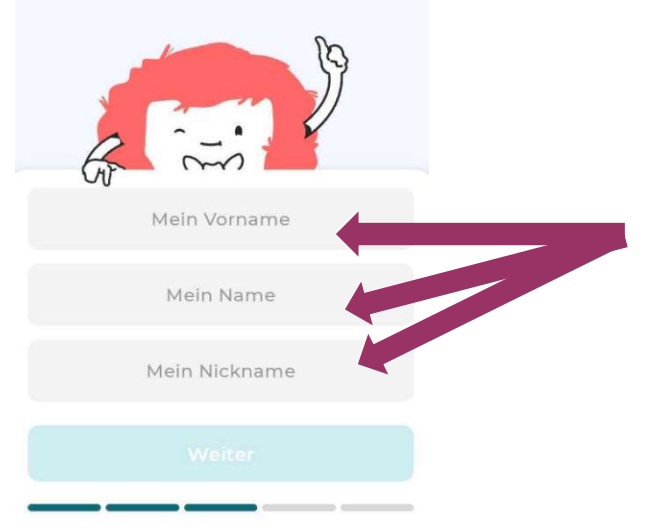

# Enter your first and last name and a nickname here.

(The nickname can occur several times so you do not have to enter a name such as Tom12944)

Tap on "Weiter"

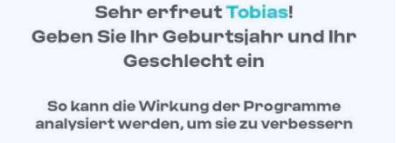

Mein Geburtsjahr

₫

Neutral

Weiter

Diesen Schritt überspringen

Frau

♂

Mann

# Voluntary information!

You can enter your year of birth and gender here.

If you do not want to do this, tap on "Diesen Schritt überspringen".

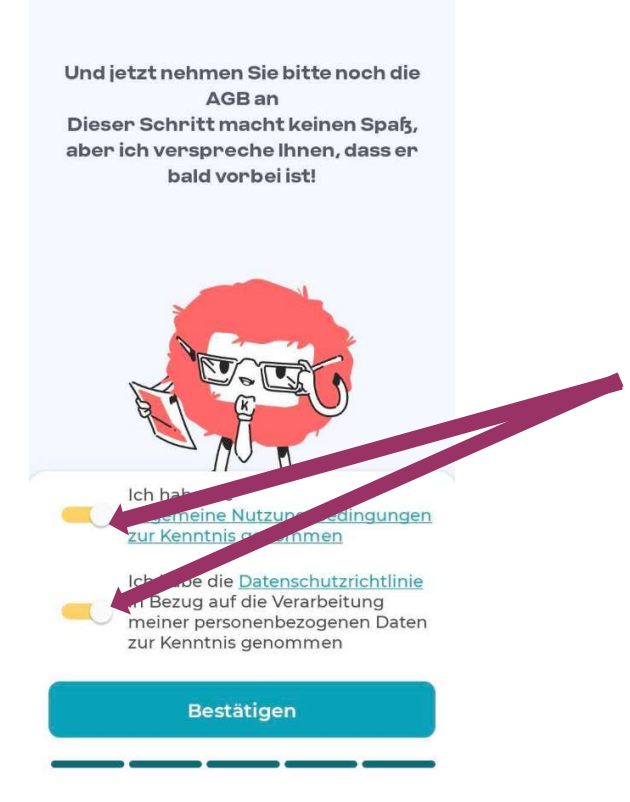

To finally create the account, you must agree to the terms and conditions and privacy policy.

Please read everything thoroughly beforehand.

Tap on "Bestätigen".

## Congratulations - your account has been created!

#### Step 4:

Connect the Kiplin app to your step counting app:

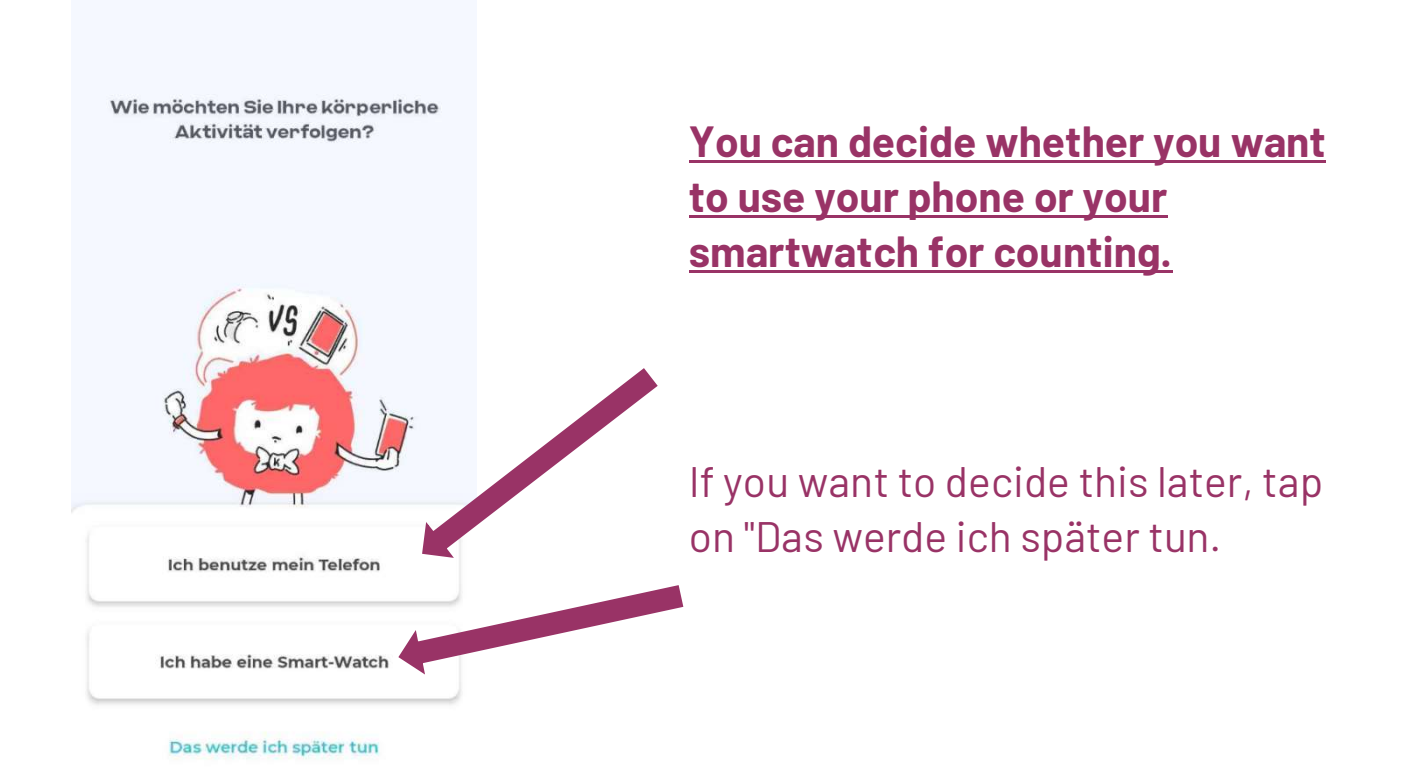